## **Completing a Water Act Application Other**

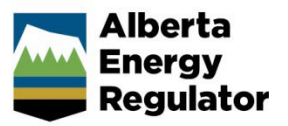

**Intended User:** *Water Act* approval applicants

## **Overview**

This quick reference guide (QRG) describes how to complete a *[Water Act](https://open.alberta.ca/publications/w03)* application in OneStop for other water activity approval.

This guide assumes the following:

- You have already started an application and completed the General screens (Contact Information, Application Information, Proposed Activity, Additional Information, Activity Details).
- In the General Activity Details screen, you have selected **Water Approval** as the application type in the Water Authorizations table and selected **Other** as the application's purpose, which then generated an activity ID.

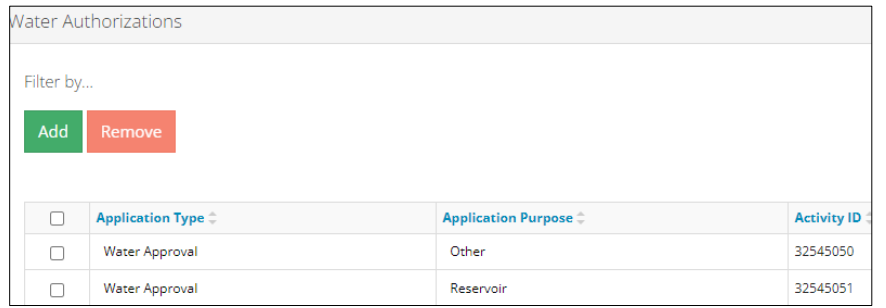

• You have completed the Water – General Application screen. See *Initiating a Water Act Application – General QRG.*

## Water – Water Source

1. In the impacted Water Body section – If a water body is impacted by the activity, select the water source type: **Surface Water** or **Ground Water**. A table appears.

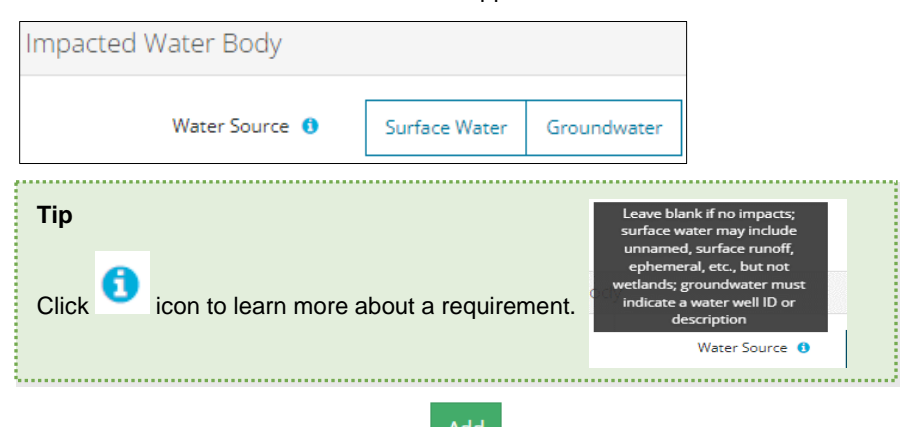

- a) Based on your water source, click and to include the **impacted water body** or **water well ID** to the application.
- b) **Surface Water**: The **Impacted Water Body Search** screen displays. Enter the name of the water body. Click **Search**.

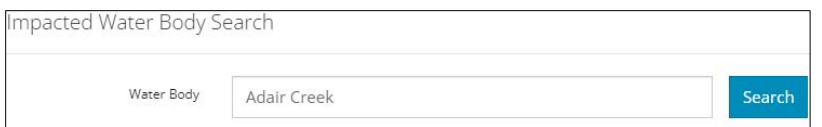

i) Search results appear in a table below. Check the **box** beside the water body you wish to add. Click **Add**.

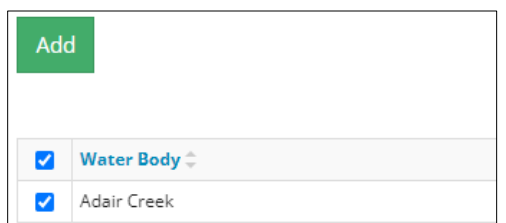

The water body is added to the table.

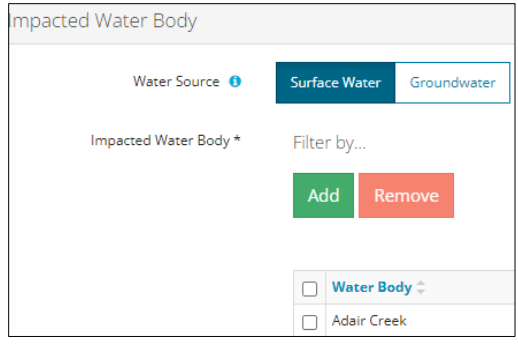

- c) **Groundwater**: Click Add to add a row to the table.
	- i) Enter the **name of the water well** in the space provided.

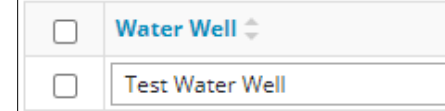

2. Optional: To remove any item from the table, check the box beside the item you wish to remove. Click **Remove**.

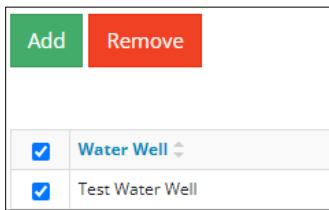

3. Select **Yes** or **No** if this activity impacts wetlands.

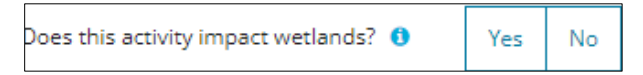

a) If **Yes**: Select **Create New Wetland Activity** from the drop-down list.

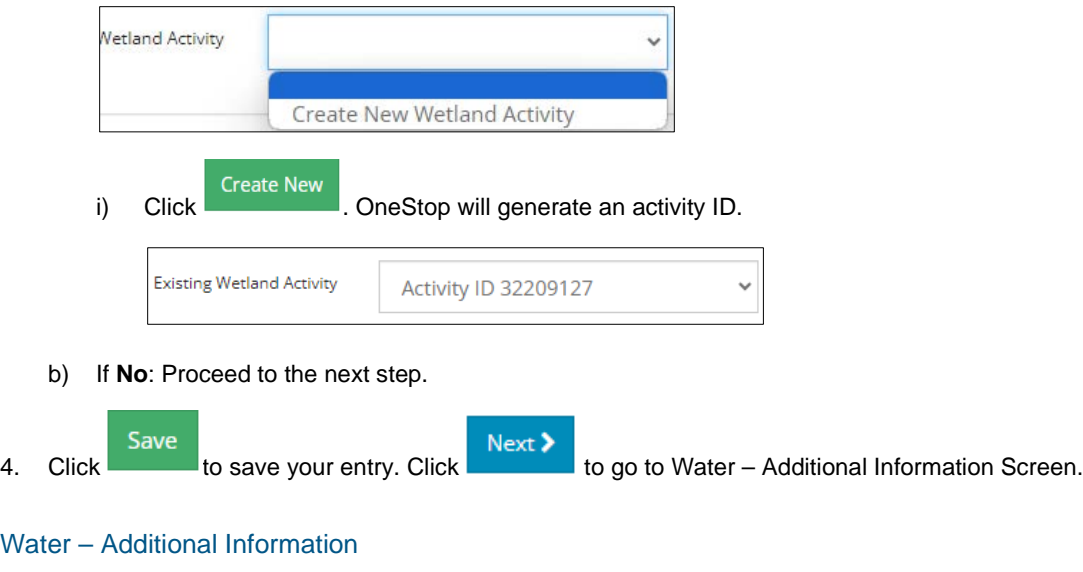

This screen does not apply to this activity type.

1. Click the next water activity tab at the top of the screen or click Next > to proceed to the Confirmation screen and submit your application.